## **Importing Data into the eDMR Application**

The user can import data into the eDMR from a Comma Separated Variable (CSV) file. This file must conform to the specifications of a predefined eDMR template. The import program relies on a set position for input elements.

The following table describes the specifications for the required lines and data elements of the import file. The element position specifies how many commas will be on the given line before the defined value. Values in bold italics are key words that must be in the file exactly as defined here. These key words are used by eDMR to identify the data that is being imported. Non-bolded values indicate where a specific value would be entered for this report import.

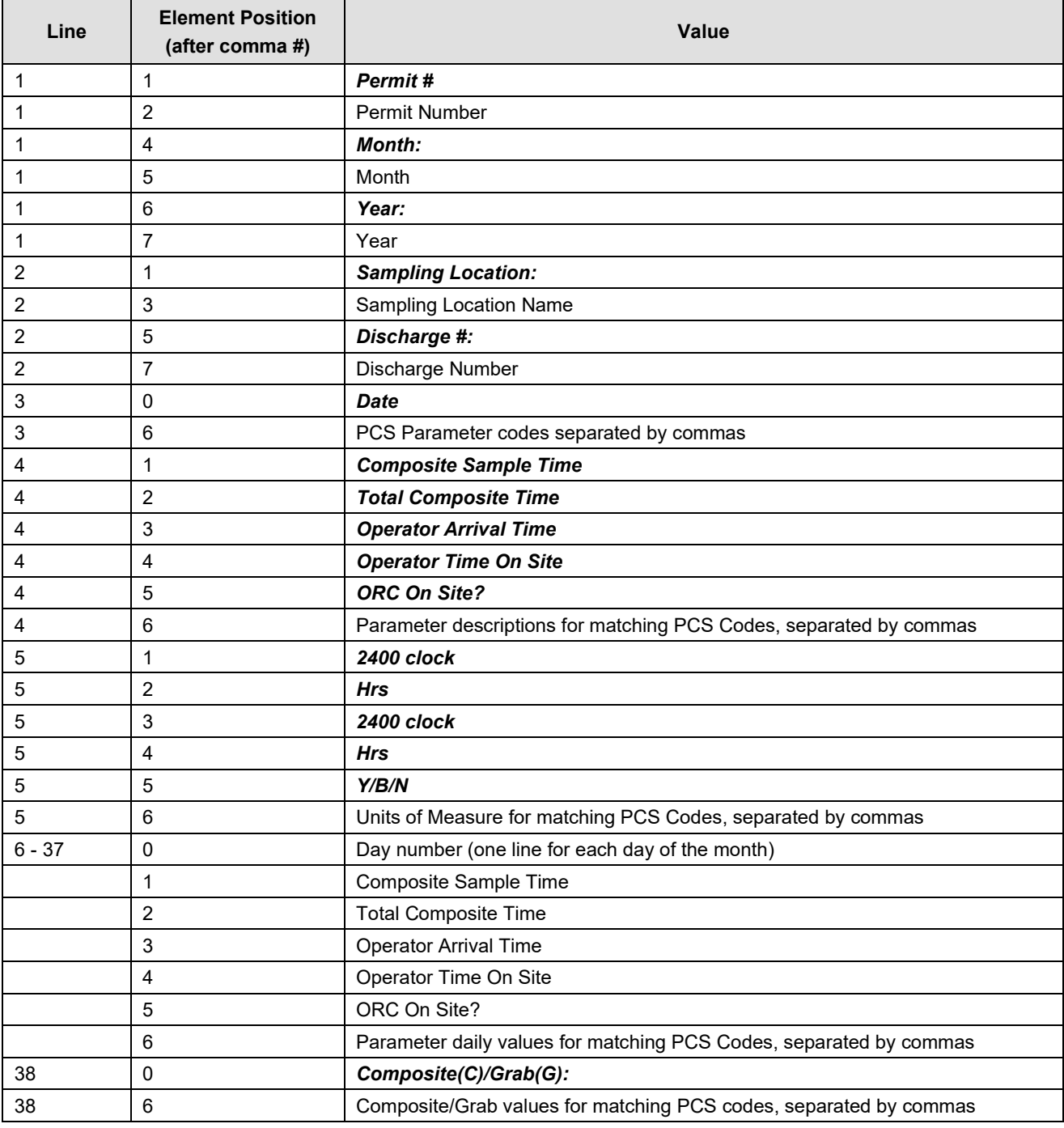

## **Import Examples**

The following is an example of a file that can be imported into the eDMR system.

## **Required lines only, produced from any source**

The Comma Separated Variable (CSV) file may be produced in any way as long as it conforms to the above specifications. Spreadsheet programs and database management programs often have the capability to export CSV files. The following example shows what a typical eDMR import .csv file would look like. CSV files can be opened with Notepad to be viewed in this format.

,*Permit #*,NC0011111,,*Month:*,January,*Year:*,2008,,,,,, ,*Sampling Location:* ,,Effluent,,*Discharge #:*,,001,,,,,, *Date*,,,,,,50050,00400,00310,00530,31616,00300,, ,*Composite Sample Time*,*Total Composite Time*,*Operator Arrival Time*,*Operator Time On Site*,*ORC On Site?*,Flow,pH,BOD 5 20°,Total Suspended Residue,Fecal Coliform,Dissolved Oxygen,, ,*2400 clock*,*Hrs*,*2400 clock*,*Hrs*,*Y/B/N*,mgd,mg/l,mg/l,#/100ml,mg/l,,, 1,801,24,701,1,N,2.4,H,H,H,,H,, 2,802,24,702,2,Y,2.4,7.6,<2,<1,24,1.81,, 3,803,24,703,3,Y,2.46,7.6,<2,<1,<1,1.48,, 4,804,24,704,4,Y,2.58,7.4,<2,<1,1,1.56,, 5,805,24,705,5,N,2.19,,,,<1,2.1 6,806,24,706,6,N,2.63,,,,, 7,807,24,707,7,Y,2.99,7.4,<2,0.1,, 8,808,24,708,8,Y,2.85,7.5,3.6,<1,,1.39 9,809,24,709,9,Y,2.47,7.6,<2,<1,,1.5 10,810,24,710,10,Y,2.35,7.5,<2,<1,,4.89 11,811,24,711,11,Y,2.34,7.5,<2,<1,,2.29 12,812,24,712,12,N,2.17,,,,,2.33 13,813,24,713,13,N,2.3,,,,, 14,814,24,714,14,Y,2.29,7.5,<2,<1,,1.09 15,815,24,715,15,Y,2.56,7.5,<2,<1,,1.69 16,816,24,716,16,Y,2.54,7.5,<2,<1,,2.4 17,817,24,717,17,Y,2.32,7.6,<2,<1,,5.31 18,818,24,718,18,Y,2.16,7.5,2.3,1,,2.44 19,819,24,719,19,N,2.16,,,,, 20,820,24,720,20,N,2.4,,,,, 21,821,24,721,21,Y,2.67,7.4,<2,<1,,2.21 22,822,24,722,22,Y,2.27,7.6,<2,<1,,2.08 23,823,24,723,23,Y,2.35,7.5,<2,<1,,1.61 24,824,24,724,24,Y,2.66,7.6,<2,<1,,2.69 25,825,24,725,1,Y,2.39,7.6,<2,<1,,2.45 26,826,24,726,2,N,2.14,,,,, 27,827,24,727,3,N,2.05,,,,, 28,828,24,728,4,Y,2.85,7.5,<2,<1,,1.09 29,829,24,729,5,Y,2.29,7.6,2.1,<1,,1.72 30,830,24,730,6,Y,2.37,7.6,<2,<1,,2.11 31,831,24,731,7,Y,2.17,7.4,<2,<1,,2.45

*Composite(C)/Grab(G):*,,,,,,RC,GR,CP,CP,GR,

Once a file is created in the proper format it can be imported into eDMR. The monthly report is created in the eDMR system and then each page of the report is imported from a file.

*(Note: For additional information please refer to the Appendix in the "Facility Reporting Guide".)*